Usability Research<sup>4</sup> indicates that users prefer that similar tools use similar interface conventions, so the shared visual representations of text changes within tool types is not surprising.

## **Discussion**

All tools make use of text color and formatting to visually indicate text additions, deletions, and replacements.

# **Comparison of Tools for Digitally Tracking Changes in Text**  $\mathbf{E}$ ve Washington $^1$ , Bernat Ivancsics $^1$ , Emily Sidnam-Mauch $^2$ , Ayana Monroe $^3$ , Kelly Caine $^2$ , Susan McGregor $^1$ Columbia University<sup>1</sup>, Clemson University<sup>2</sup>, The University of North Carolina at Chapel Hill<sup>3</sup>

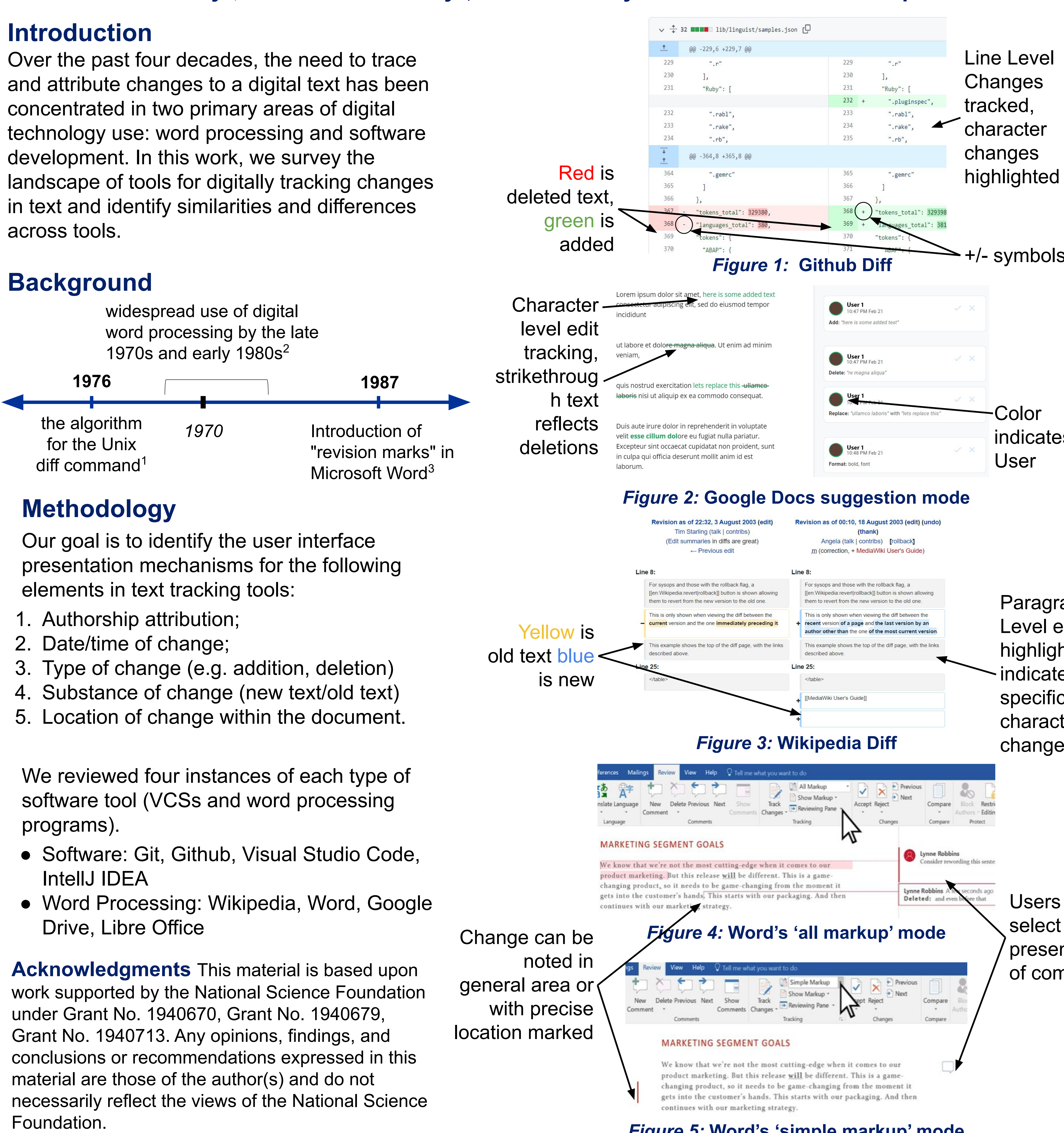

While both types of tool can track precise text changes, the unit of emphasis differs, with code editors emphasizing changes at the line level (ex. Fig. 1) while word processing programs typically show character-level changes (ex. Fig. 2). Some of that distinction may be due to different cultures of use.

- 
- 
- 
- 
- 

- 
- 

- <sup>1</sup> Hunt, J. W., McIlroy, M. D., & Bell Telephone Laboratories. (1976). An algorithm for differential file comparison. Bell Laboratories.
- <sup>2</sup> Kirschenbaum, M. G. (2016). Track Changes: A Literary History of Word Processing. Harvard University Press.
- <sup>3</sup> Inc, I. M. G. (1987). InfoWorld. InfoWorld Media Group, Inc.
- 4 Experience, W. L. in R.-B. U. (n.d.). Jakob's Law of Internet User Experience (2 min. Video)

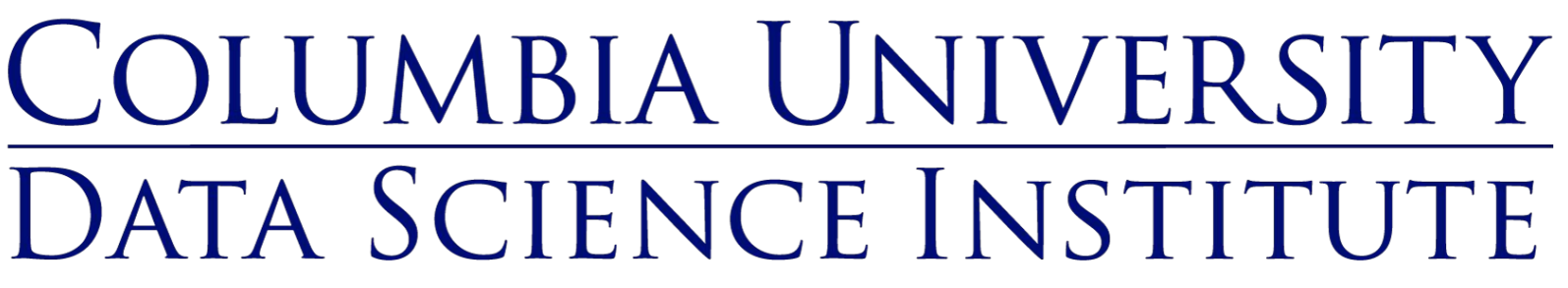

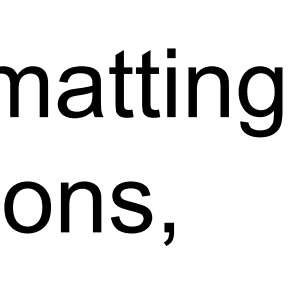

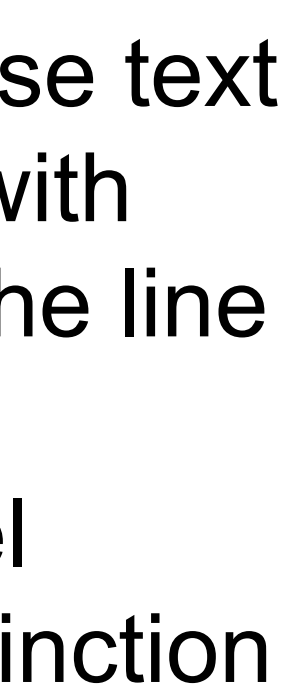

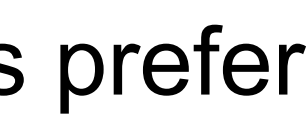

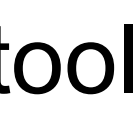

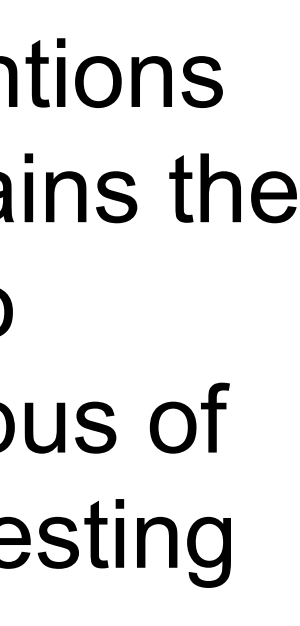

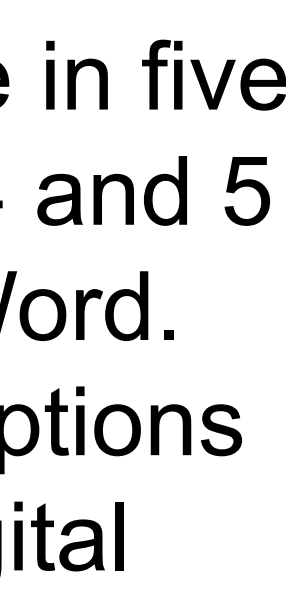

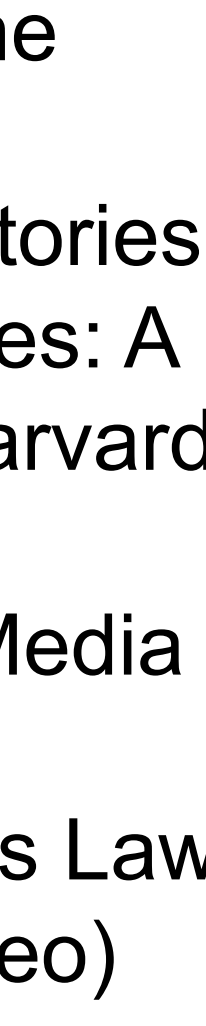

Wikipedia (Fig. 3) represents a type of crossover, following code editor conventions at the paragraph level. Wikipedia remains the only substantive example of an effort to display change tracking on a large corpus of published, human-readable text, suggesting that there is opportunity for significant experimentation in this area.

Customization options, where available in five out of eight of the tools explored. Fig. 4 and 5 show one option for customization in Word. They offer a glimpse into the breadth options for visually representing changes in digital text, many of which are underexplored.

*Figure 5:* **Word's 'simple markup' mode**

Line Level **Changes** tracked, character changes

- symbols

Color indicates User

Paragraph Level editing, highlights indicate specific character changes

Users can select presentation of comments

### **References**